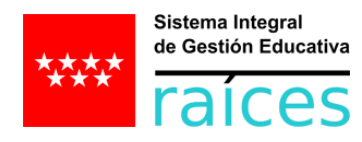

## **CUMPLIMENTACIÓN DEL ACTA DE LA SESIÓN DE EVALUACIÓN POR PARTE DEL TUTOR DEL GRUPO: ACUERDOS Y DECISIONES ADOPTADAS, OBSERVACIONES Y DILIGENCIAS**

## **DISPONIBLE PARA LOS PERFILES:**

## *PROFESORADO y PROFESORADO CENTRO PRIVADO/CONCERTADO, siempre que sea tutor de un grupo*

## *DIRECCIÓN y CENTROS PRIVADOS/CONCERTADOS*

Hasta la fecha solo el perfil Dirección podía rellenar los apartados correspondientes del acta de la sesión de evaluación de un grupo. Dado que se trata de una tarea realizada por el tutor del grupo, se habilitado esta función para que sea el tutor del grupo quien pueda realizarla, dejando de esta forma constancia digital en Raíces de las decisiones adoptadas en la sesión de evaluación.

El procedimiento es el siguiente:

Desde el menú **Alumnado Evaluación Convocatorias** seleccionamos la **convocatoria** correspondiente y hacemos clic en **Sesión de evaluación**.

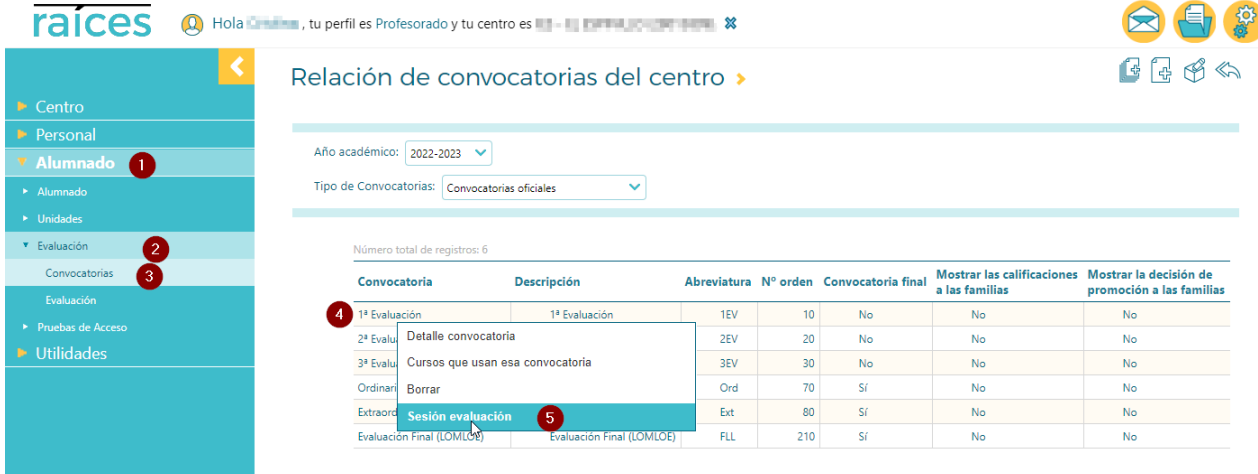

A continuación seleccionamos la **Oferta** y la **Unidad**. La unidad solo estará disponible en caso de que el profesor sea tutor de un grupo. Aparecerá entonces la Unidad correspondiente junto con la convocatoria y la fecha de la sesión de evaluación. Hacemos clic sobre ella y seleccionamos **Actuaciones**.

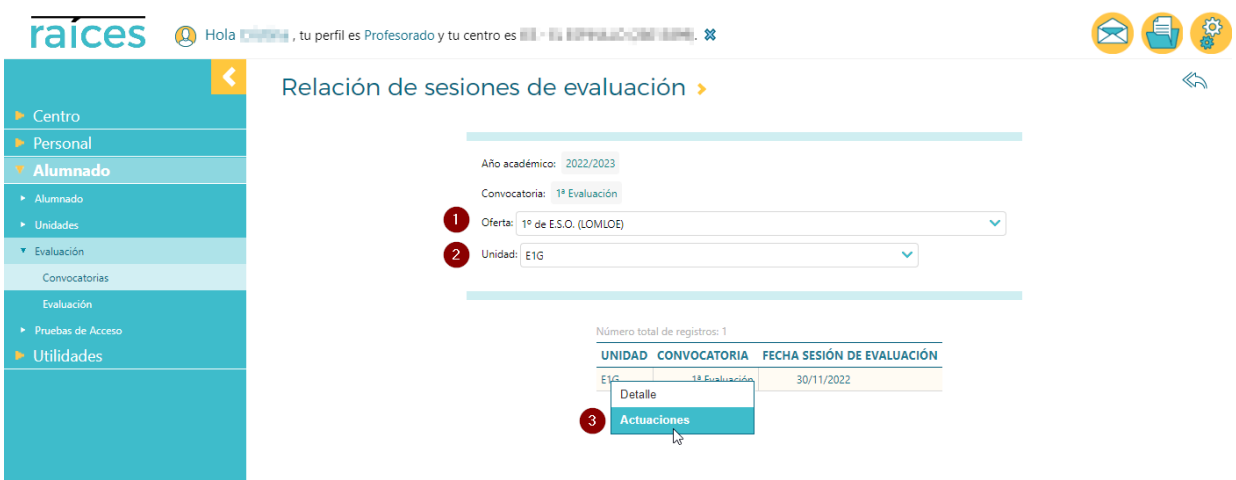

Posteriormente hacemos clic sobre el icono **+** de la parte superior derecha de la pantalla.

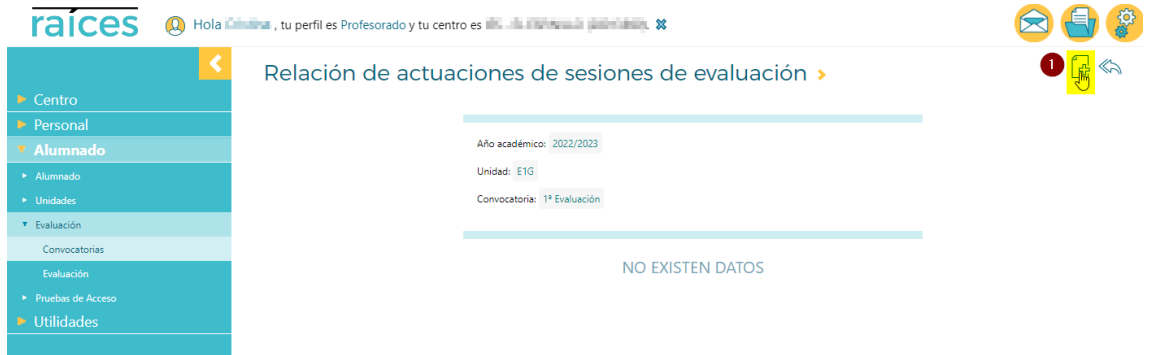

Seleccionamos el **Tipo de actuación**, escribimos el **Texto de la actuación** y la **Fecha de actuación**, para finalmente hacer clic en **Guardar** en la esquina superior derecha.

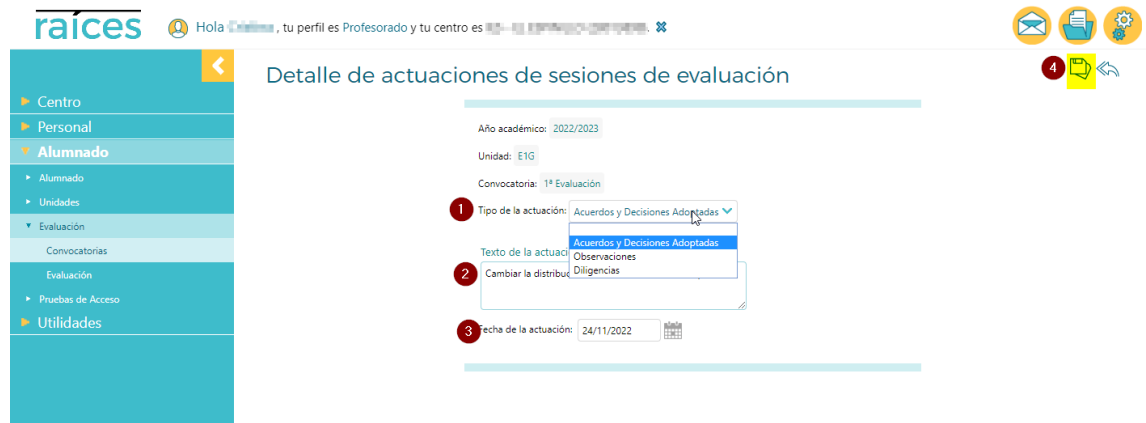

Repetiremos este proceso para incluir tanto actuaciones (Acuerdos y Decisiones Adoptadas, Observaciones y Diligencias) que sean necesarias.

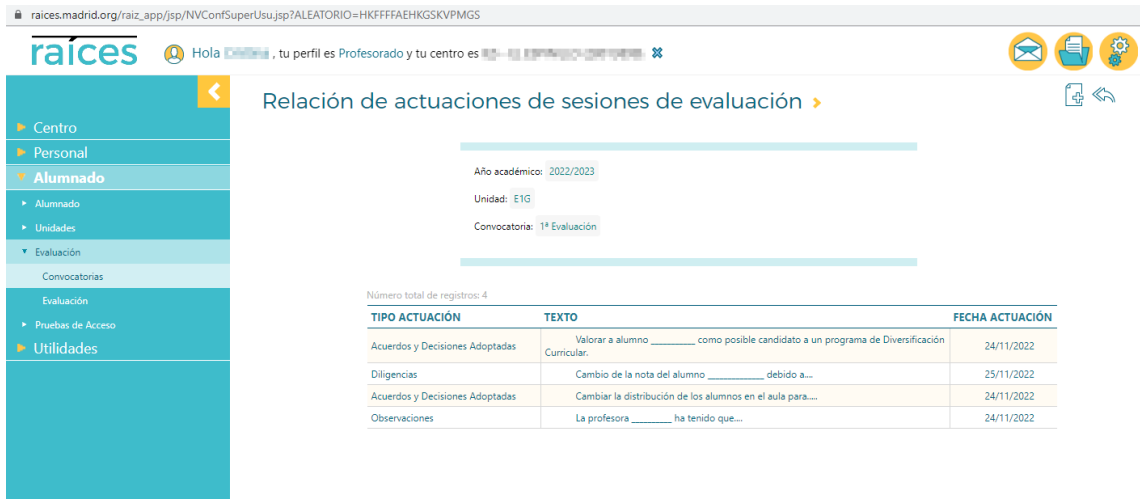

El tutor no puede imprimir el acta de la sesión de evaluación. Esta tarea debe realizarse desde el perfil Dirección:

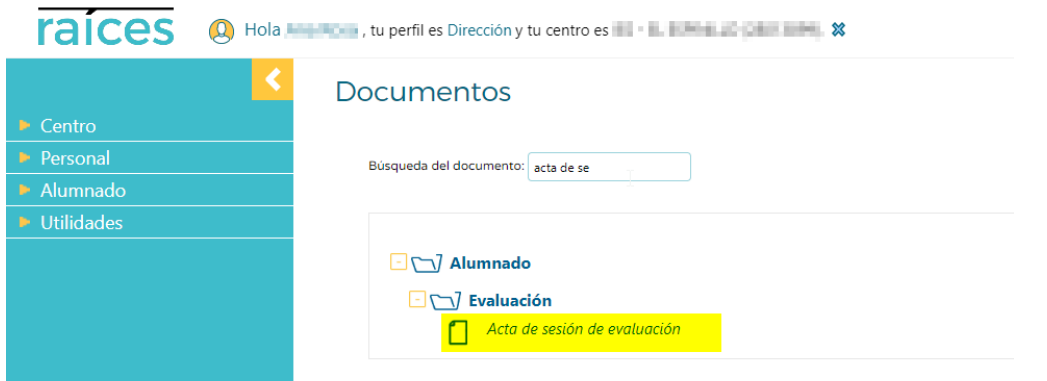

Dicha acta recogerá toda la información incorporada en Raíces mediante el procedimiento anteriormente descrito:

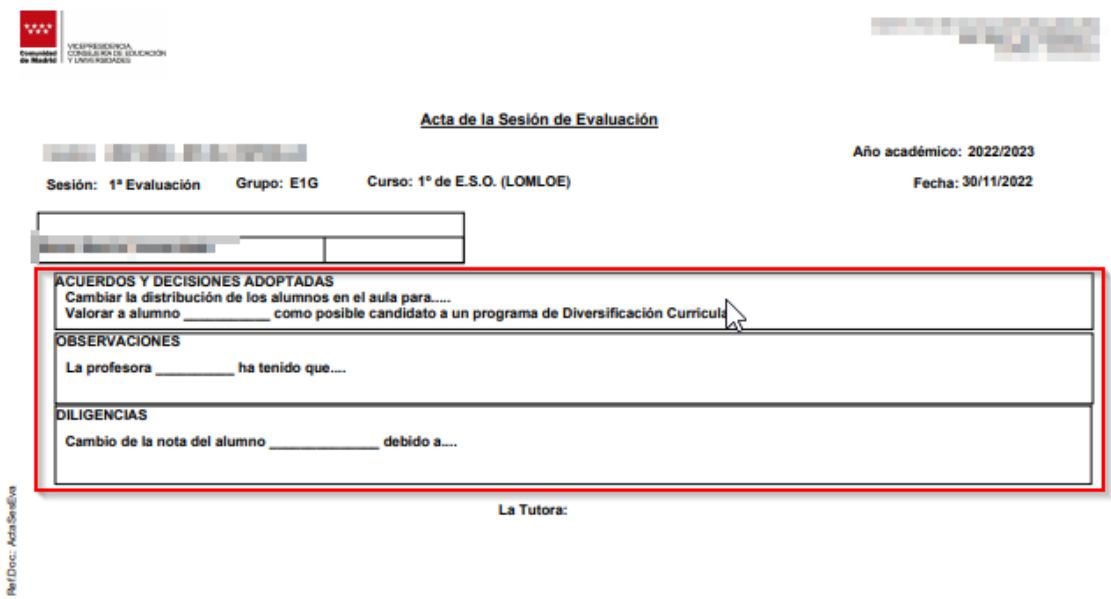

FDO: Integrational distance